## Få adgang til lokaludvalgets Googlekalender

Via dette link kan du se lokaludvalgets kalender i din internetbrowser: [https://calendar.google.com/calendar/embed?src=vanloeselokaludvalg%40gmail.com&c](https://calendar.google.com/calendar/embed?src=vanloeselokaludvalg%40gmail.com&ctz=Europe%2FCopenhagen) [tz=Europe%2FCopenhagen](https://calendar.google.com/calendar/embed?src=vanloeselokaludvalg%40gmail.com&ctz=Europe%2FCopenhagen) 

Hvis du bruger googlekalender privat, kan du vælge at tilføje enkelte begivenheder fra kalenderen til din egen kalender, eller tilføje hele kalenderen, så den løbende opdateres i din egen kalender.

OBS: Vær opmærksom på, at du deler data med tredjepart, altså Google, når du lader Googlekalenderen synkronisere med din private kalender på din smartphone/ tablet/ computer.

## Tilføj udvalgte kalenderbegivenheder i din googlekalender

- 1. Åbn kalenderen i dette link: [https://calendar.google.com/calendar/u/0?cid=dmFubG9lc2Vsb2thbHVkdmFsZ0BnbWFp](https://calendar.google.com/calendar/u/0?cid=dmFubG9lc2Vsb2thbHVkdmFsZ0BnbWFpbC5jb20)  $bC5ib20$
- 2. Log ind på din googlekonto
- 3. Tryk på den ønskede begivenhed i lokaludvalgets kalender og kopier til en udvalgt kalender

## Tilføj lokaludvalgets kalender i din Google-kalender

Du kan også tilføje hele kalenderen til din Googlekalender ved at trykke på plus-tegnet nederst og tilføje kalenderen. Log derefter ind på din konto og sig ja til at tilføje kalenderen.

1. Log ind på din googlekalender. Under 'Andre kalendere' vælger du 'Fra webadresse' for at tilføje lokaludvalgets kalender.

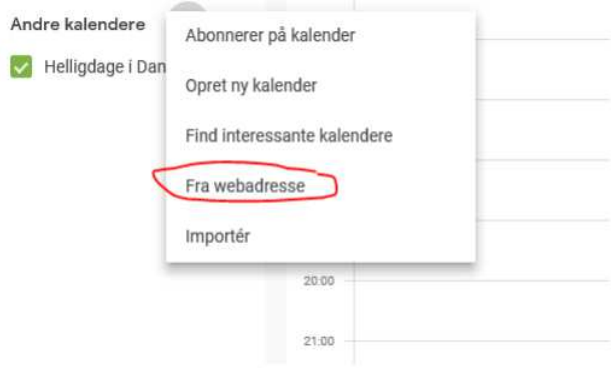

## 2. Indsæt webadressen

[https://calendar.google.com/calendar/u/0?cid=dmFubG9lc2Vsb2thbHVkdmFsZ0BnbWFpbC5](https://calendar.google.com/calendar/u/0?cid=dmFubG9lc2Vsb2thbHVkdmFsZ0BnbWFpbC5jb20) [jb20](https://calendar.google.com/calendar/u/0?cid=dmFubG9lc2Vsb2thbHVkdmFsZ0BnbWFpbC5jb20) og tryk 'Tilføj kalender'.

Lokaludvalgets kalender vil nu figurere under 'Andre kalendere' i menuen i venstre side og begivenheder vil optræde i din kalender.

 $\frac{\texttt{https://support.google.com/calendar/answer/99358?co=GENIE.Platform\$3DDesktop@hl=}{\underline{da}}$